# **Administering the Batch RPC Server**

The EntireX z/VSE Batch RPC Server allows standard RPC clients to communicate with RPC servers on the operating system z/VSE under Batch. It supports the programming language COBOL and works together with the *COBOL Wrapper* and *IDL Extractor for COBOL*.

This chapter covers the following topics:

- [Customizing the RPC Server with a Configuration File](#page-0-0)
- [Configuring the RPC Server](#page-0-1)
- [Locating and Calling the Target Server](#page-6-0)
- [Starting the RPC Server](#page-8-0)
- [Stopping the RPC Server](#page-8-1)
- [Activating Tracing for the RPC Server](#page-8-2)

### <span id="page-0-0"></span>**Customizing the RPC Server with a Configuration File**

The name of the delivered example configuration file is RPCPARM.CFG (see sublibrary EXP960). The configuration file contains the configuration for the Batch RPC Server. The following settings are important:

- connection information such as broker ID, server address (class, name, service)
- location and usage of server-side mapping container, see *Usage of Server Mapping Files*
- scalability parameters
- trace settings
- $etc.$

For more information see *[Configuring the RPC Server](#page-0-1)*.

# <span id="page-0-1"></span>**Configuring the RPC Server**

The following rules apply:

- In the configuration file:
	- Comments must be on a separate line.
	- $\circ$  Comment lines can begin with '\*', '/' and ';'.
	- Empty lines are ignored.
- Headings in square brackets [<topic>] are ignored.
- $\circ$  Keywords are not case-sensitive.
- Underscored letters in a parameter indicate the minimum number of letters that can be used for an abbreviated command.

For example, in brokerid=localhost, brok is the minimum number of letters that can be used as an abbreviation, i.e. the commands/parameters broker=localhost and brok=localhost are equivalents.

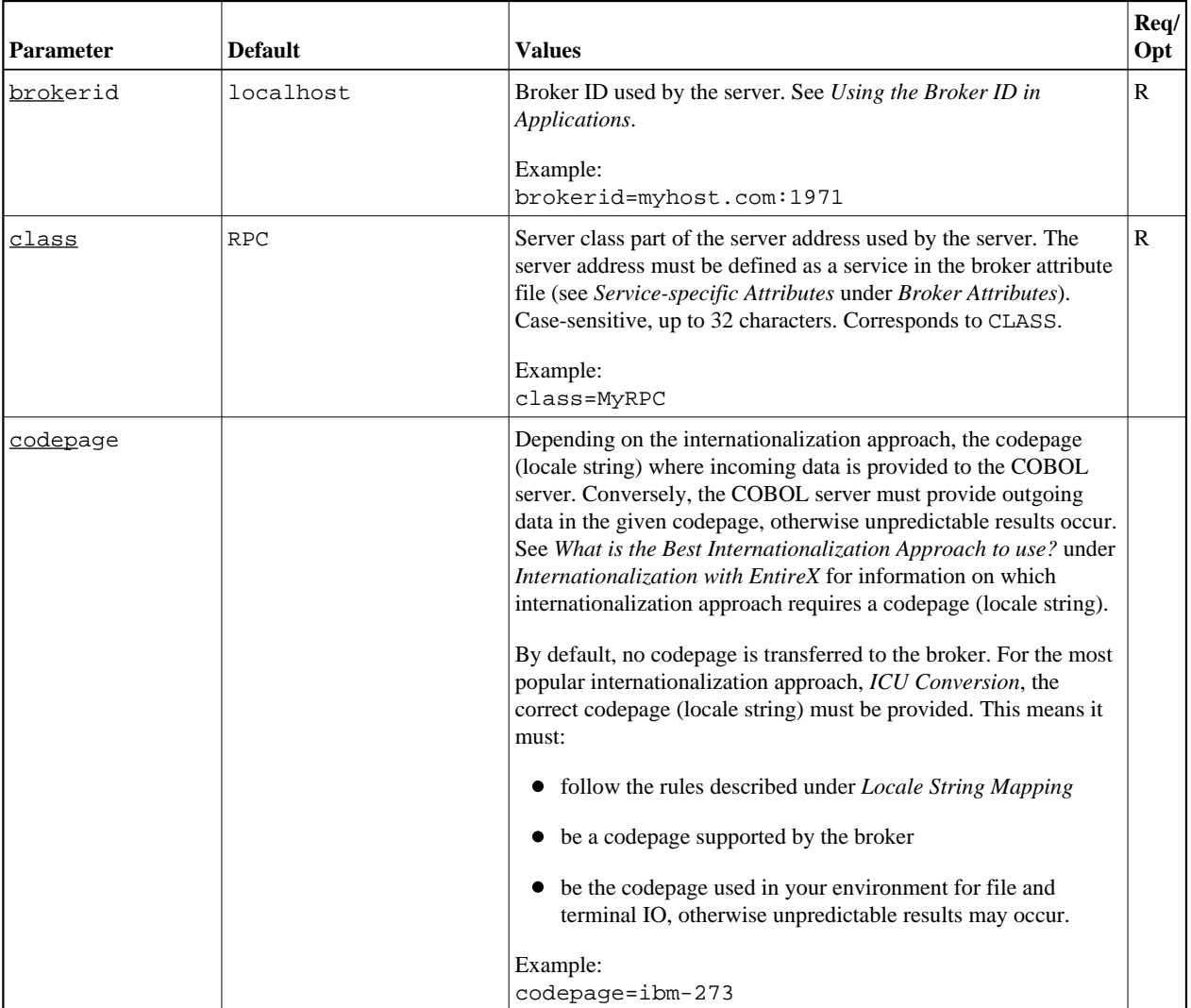

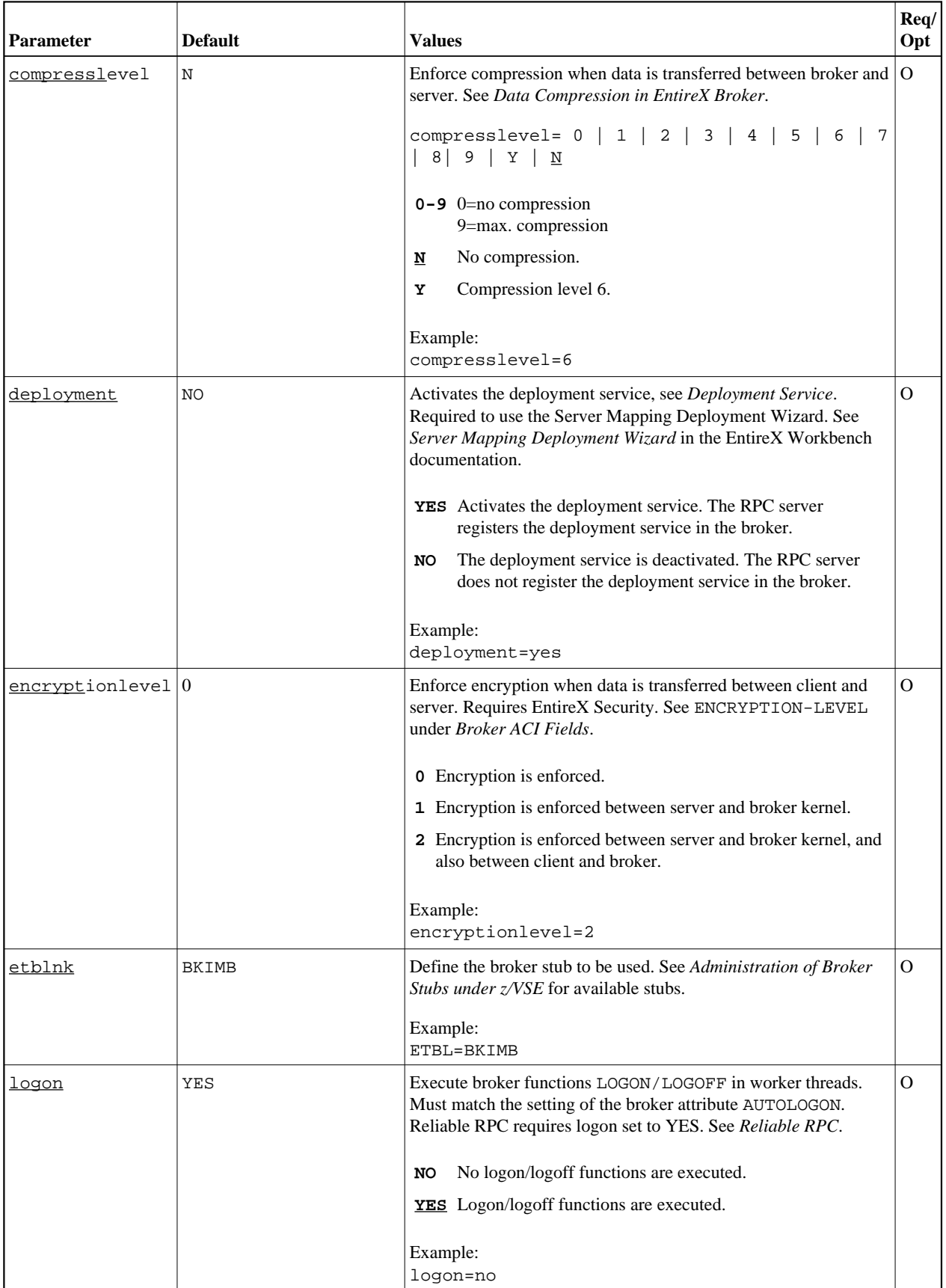

<span id="page-3-0"></span>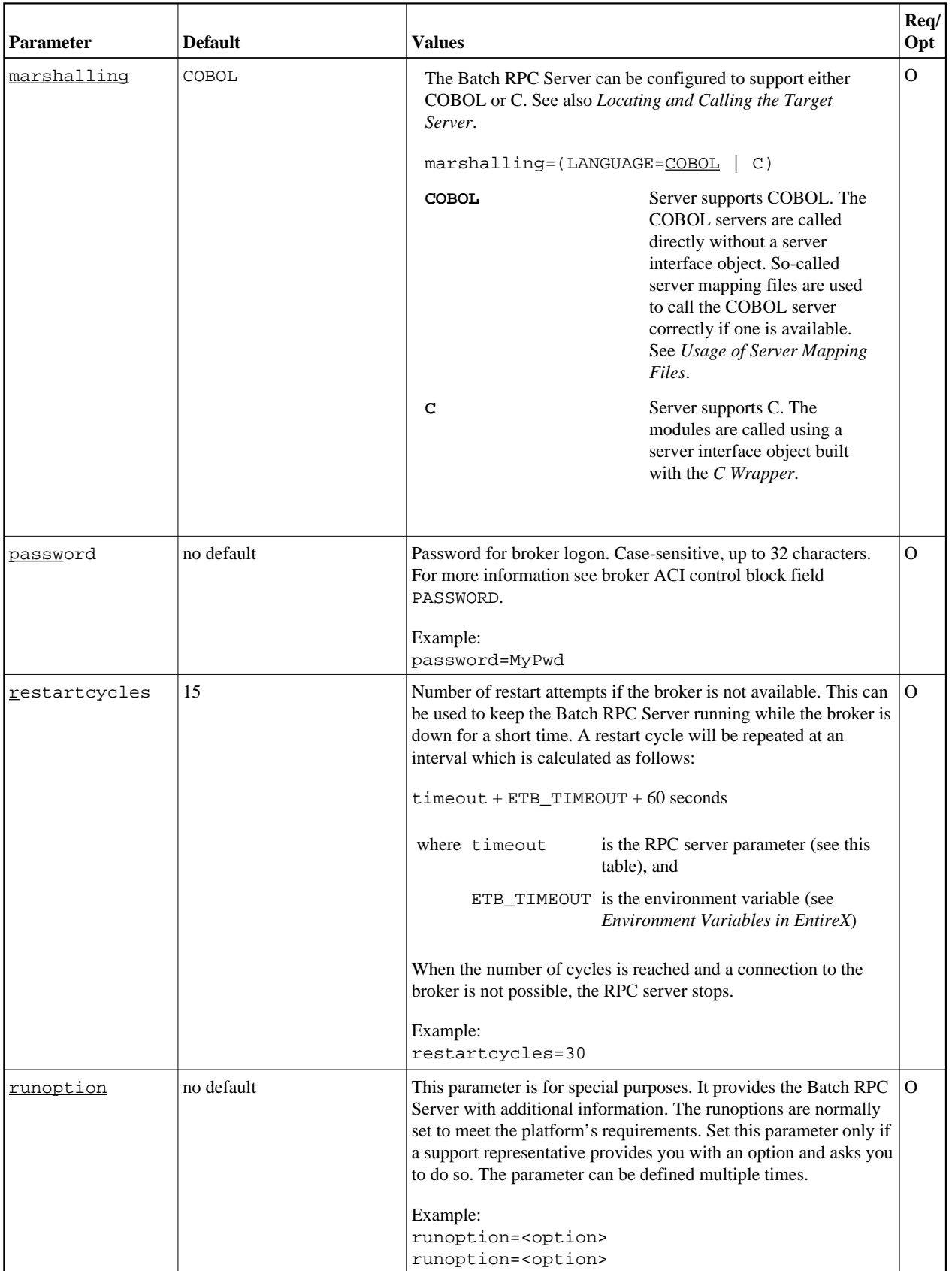

<span id="page-4-0"></span>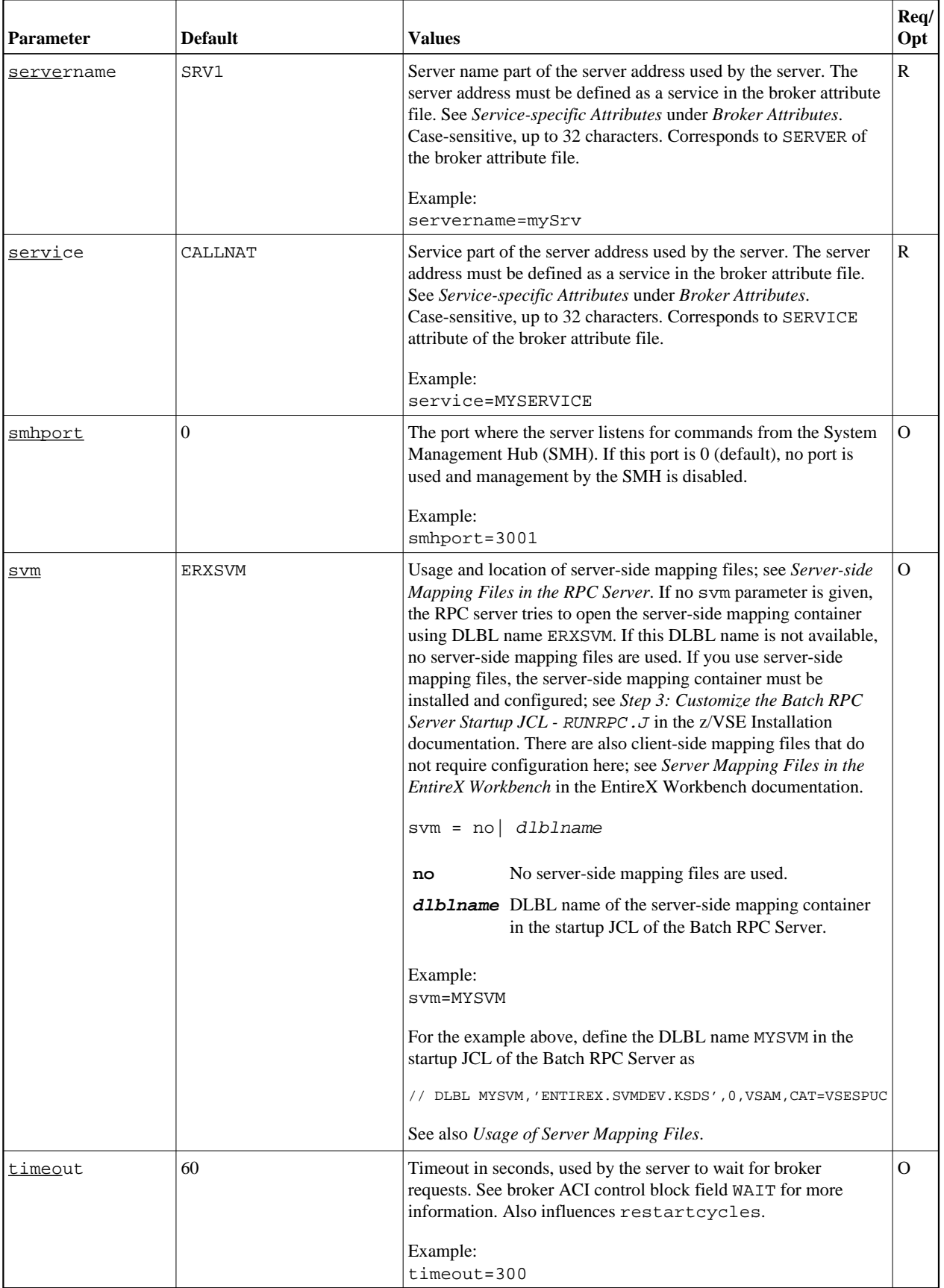

<span id="page-5-0"></span>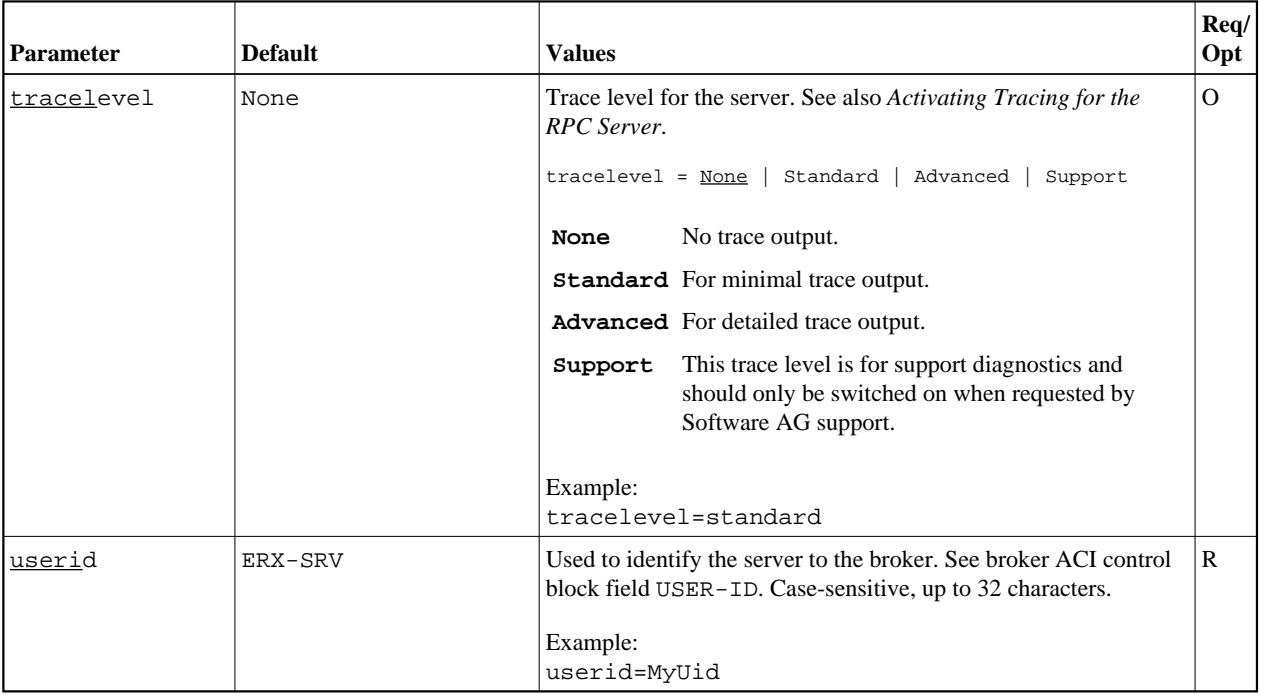

#### **Locating and Calling the Target Server Administering the Batch RPC Server**

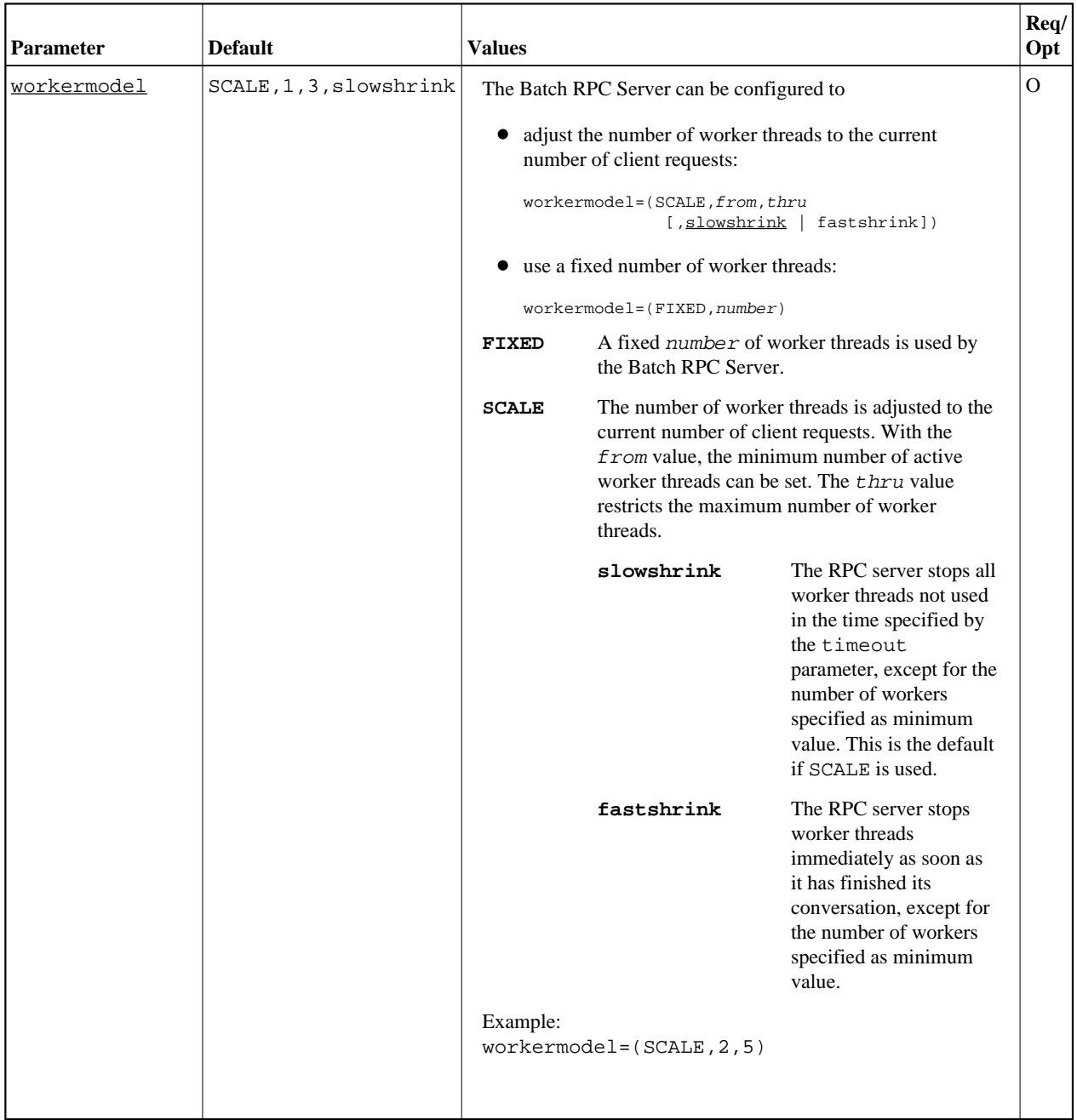

# <span id="page-6-0"></span>**Locating and Calling the Target Server**

The IDL library and IDL program names that come from RPC client are used to locate the RPC server. See library-definition and program-definition. This two-level concept (library and program) has to be mapped to the Batch RPC Server environment. Different mechanisms are used depending on the language:

- $\bullet$  [COBOL](#page-7-0)
- $\bullet$  [C](#page-7-1)

#### <span id="page-7-0"></span>**COBOL**

The approach used to derive the z/VSE module name for the RPC server depends on whether server mapping is used or not. See *Usage of Server Mapping Files* for an introduction.

- 1. If the RPC client sends a client-side type of server mapping with the RPC request, this server mapping is used first.
- 2. If no server mapping is available from step 1 above, and if server-side type of server mapping is used, the IDL library and IDL program names are used to form a key to locate the server mapping in the server-side mapping container. If a server mapping is found, this is then used.
- 3. If a server mapping is available from step 1 or 2 above, the z/VSE module name of the RPC server is derived from this mapping. In this case the IDL program name can be different to the z/VSE module name if it is renamed during wrapping process (see *Customize Automatically Generated Server Names*) or during the extraction process in the *COBOL Mapping Editor*.
- 4. If no server mapping is used at all, the IDL program name is used as the z/VSE module name of the RPC server (the IDL library name is ignored).

#### **To use the Batch RPC Server with COBOL**

- 1. Make sure that all z/VSE modules called as RPC servers
	- are compiled with IBM's Language Environment (see [LE/VSE V1R4 Programming Guide](http://publibz.boulder.ibm.com/cgi-bin/bookmgr_OS390/BOOKS/FL2PGE01/CCONTENTS) for more information)
	- use COBOL calling conventions
	- can be called dynamically ("fetched") from any Language Environment program
	- are accessible through the Batch RPC Server JCL LIBDEF chain.
- 2. Configure the parameter [marshalling](#page-3-0) for COBOL, for example:

marshalling=COBOL

3. Configure the parameter [svm](#page-4-0) depending on whether server-side mapping files are used or not. See *Usage of Server Mapping Files*.

See also *Scenario I: Calling an Existing COBOL Server* or *Scenario II: Writing a New COBOL Server*.

#### <span id="page-7-1"></span>**C**

The approaches needed to derive the names for the Batch RPC Server are more complex for C, for the following reasons:

- $\bullet$  the limitation of characters per (physical) member name
- the maximum length of 128 characters per IDL library name. See *Rules for Coding Library, Library Alias, Program, Program Alias and Structure Names* under *Software AG IDL File* in the IDL Editor documentation.

You need to restrict yourself to short IDL library names.

#### **To use the Batch RPC Server with C**

• Configure the parameter marshalling for C, for example

marshalling=C

See *Using the C Wrapper for the Server Side (z/OS, UNIX, Windows, BS2000/OSD, IBM i)*.

### <span id="page-8-0"></span>**Starting the RPC Server**

 **To start the Batch RPC Server**

• Run the job RPCRPC.J.

# <span id="page-8-1"></span>**Stopping the RPC Server**

#### **To stop the Batch RPC Server**

Use the console command STOP. For example:

task\_id STOP

Or:

Use the System Management Hub. This method ensures that the deregistration from the Broker is correct.

# <span id="page-8-2"></span>**Activating Tracing for the RPC Server**

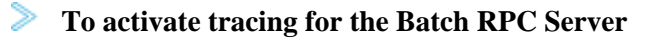

- 1. Set the parameter [tracelevel](#page-5-0).
- 2. Dynamically change the trace level with the operator command

port\_number TRACELEVEL=tracelevel

See the table below for supported trace levels.

The TRACELEVEL command without tracelevel option will report the currently active trace.